# **ქართული დიასპორის CRM პლატფომა (Web Application)**

ტექნიკური მოთხოვნების დოკუმენტი

მოამზადა: გიორგი ყანჩაველი მომზადდა საქართველოს საგარეო საქმეთა სამინისტროს დიასპორასთან ურთიერთობის დეპარტამენტისთვის

2024.02.29

#### **აპლიკაციის და დოკუმენტის შესახებ**

ვებ აპლიკაციის მიზანია შექმნას ინფორმაციის ადმინისტრირებისა და კომუნიკაციის მარტივი და კომფორტული ფუნქციონალი, რომელიც ერთის მხრივ გააუმჯობესებს და სისტემატიზაციას მოახდეს საზღვარგარეთ მყოფი თანამემამულეებისა და დიასპორული გაერთიანებების შესახებ მონაცემების აღრიცხვის პროცესს, ხოლო მეორეს მხრივ შექმნის მონაცემების დამუშავებისა და რეგისტრირებულ მომხმარებლებთან ურთიერთობის მარტივ ხელსაწყოებს.

ამ დოკუმენტში განხილულია პროგრამის ტექნიკური დეტალები და მოთხოვნები.

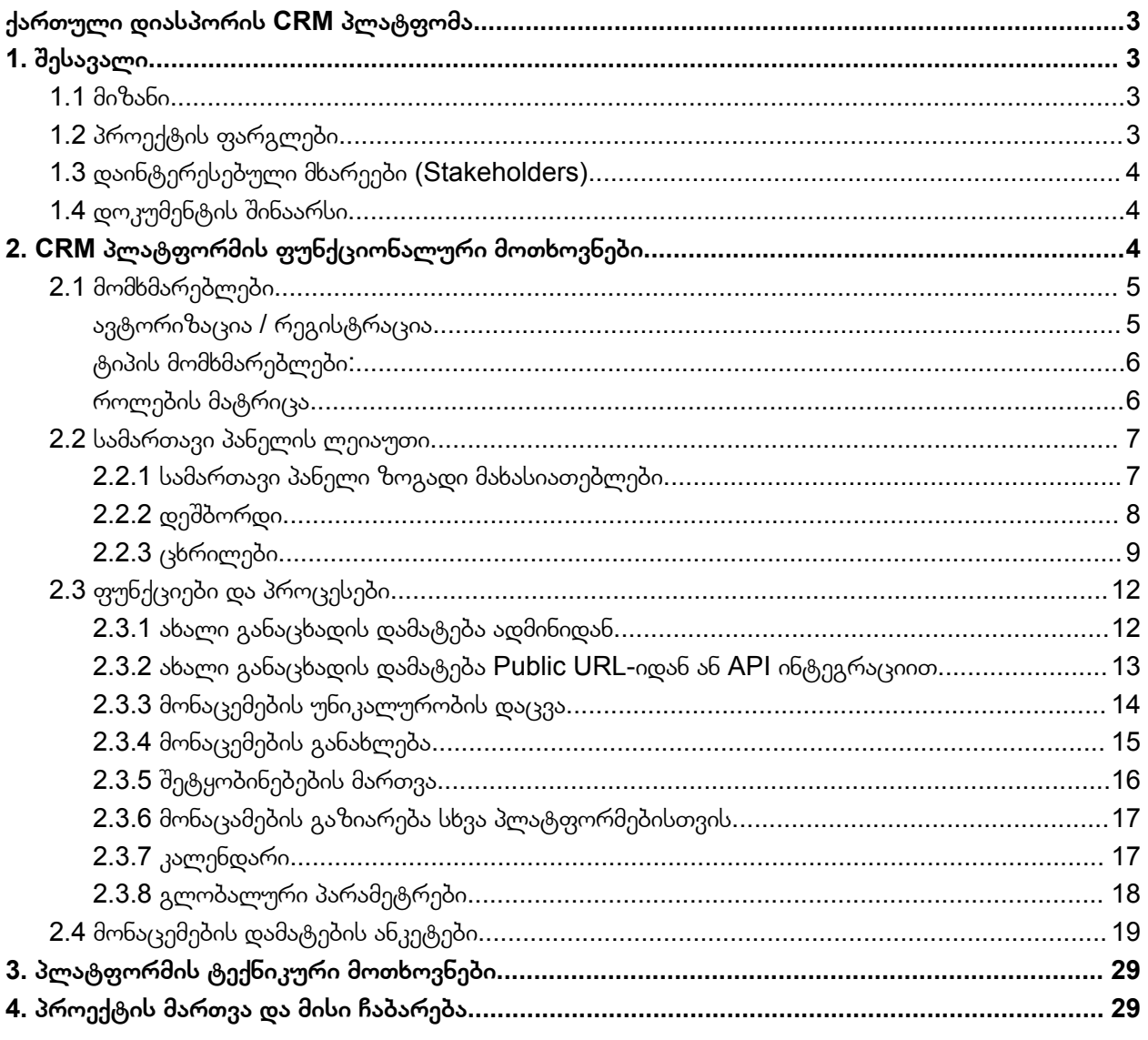

## <span id="page-2-0"></span>ქართული დიასპორის CRM პლატფომა

## <span id="page-2-1"></span>1. შესავალი

## <span id="page-2-2"></span>**1.1 მიზანი**

ვებ აპლიკაციის მიზანია შექმნას ინფორმაციის ადმინისტრირებისა და კომუნიკაციის მარტივი და კომფორტული ფუნქციონალი, რომელიც ერთის მხრივ გააუმჯობესებს და სისტემატიზაციას მოახდეს საზღვარგარეთ მყოფი თანამემამულეებისა და დიასპორული გაერთიანებების შესახებ მონაცემების აღრიცხვის პროცესს, ხოლო მეორეს მხრივ შექმნის მონაცემების დამუშავებისა და რეგისტრირებულ მომხმარებლებთან ურთიერთობის მარტივ ხელსაწყოებს.

## <span id="page-2-3"></span>**1.2 პროექტის ფარგლები**

პროექტის ფარგლებში უნდა შეიქმნას CRM ფუნქციონალის მქონე ვებ აპლიკაცია დიასპორასთან ურთიერთობის დეპარტამენტის თანამშრომლებისა და მათთან დაკავშირებული პიროვნებების შიდა მოხმარებისთვის.

CRM პლატფორმამ უნდა უზრუნველყოს:

- მონაცემთა აღრიცხვა
- მონაცემთა განახლება
- მონაცემთა გამოყენება
- მონაცემთა გაზიარება

პროგრამამ უნდა უზრუნველყოს უცხოეთში სხვადასხვა სფეროში დასაქმებული თანამემამულეების, ასევე იქ მოქმედი დიასპორული ორგანიზაციების, საგანმანათლებლო, შემოქმედებითი და სხვა ტიპის ორგანიზაციების შესახებ მონაცემთა აღრიცხვა და მენეჯმენტი.

მონაცემების სტრუქტურის დეტალური ინფორმაცია მოწოდებულია დოკუმენტში.

CRM მოდულში მოცემული მონაცემები ინტეგრაციების საშუალებით ხელმისაწვდომი იქნება პარტნიორი ვებ საიტებისთვის.

მონაცემების შეგროვების გარდა პლატფორმა აერთიანებს დამატებით ფუნქციებს, როგორიცაა User Management, შეტყობინებების სისტემა, მარკეტინგული ხელსაწყო, მონაცემების ექსპორტი, რეპორტების გენერატორი და დოკუმენტში მოცემული სხვა მახასიათებლები.

## <span id="page-3-0"></span>**1.3 დაინტერესებული მხარეები (Stakeholders)**

პლატფორმის მთავარი სამიზნე აუდიტორია და დაინტერესებული მხარე არის დიასპორასთან ურთიერთობის დეპარტამენტის თანამშრომლები, რომლებიც უშუალოდ უზრუნველყოფენ ქართული დიასპორის შესახებ ინფორმაციის შეგროვებას და მუდმივად განახლებას, დეპარტამენტის ხელმძღვანელი და სამინისტროს სხვადასხვა წარმომადგენელი რომელიც უშუალოდ ინტერესდება ძირითადი ციფრებითა და რეპორტებით.

ასევე გასათვალისწინებელია უშუალოდ დიასპორის ჩართულობაც, ერთის მხრივ პლატფორმის საშუალებით მათთან კომუნიკაციისა და ინფორმაციის მიწოდების კუთხით, ხოლო მეორეს მხრივ უშუალოდ მათი მხრიდან მონაცემების მოწოდება/განახლება და ინიციატივების) მოწოდების პროცესში ჩართულობა.

ფართო საზოგადოებისთვის ინფორმაციის მიწოდებისთვის კი პლატფორმამ უნდა უზრუნველყოს დამუშავებული მონაცამების მიწოდება ინტეგრაციის საშუალეებბით (API) პარტნიორ საიტებთან, როგორიც არის მაგალითად GDA.GE.

## <span id="page-3-1"></span>**1.4 დოკუმენტის შინაარსი**

დოკუმენტი აღწერს CRM პლატფორმის ტექნიკური მოთხოვნებისა და სპეციფიკაციების შესახებ ინფორმაციას, რომელიც გადანაწილებულია რამოდენიმე მნიშვნელოვან თავში. ესენია:

- 1. ფუნციონალური მოთხოვნების აღწერა
- 2. ტექნიკური მოთხოვნების აღწერა
- 3. პროექტის მართვის მიდგომები

<span id="page-3-2"></span>2. CRM პლატფორმის ფუნქციონალური მოთხოვნები

პლატფორმის ძირითადი შინაარსი მდგომარეობს მონაცემების შეგროვების, დამუშავებისა და გამოყენების ეფექტურ და მარტივი ფუნქციების შექმნაში, ამ ფუნქციონალს კი იყენებს რამოდენიმე განსხვავებული როლის მქონდე მომხმარებელი. შექმნი მონაცემების გამოყენებისთვის კი საჭიროა ინტეგრაციის შესაძლებლობის გათვალისწინებაც.

მივყვეთ სათითაოდ თითოეულ მოდულს.

## <span id="page-4-0"></span>**2.1 მომხმარებლები**

CRM პლატფორმა ძირითადი ფუნქციონალით არის დახურული, შიდა გამოყენების ვებ აპლიკაცია, რომლის გამოყენებაც შესაძლებელია სპეციალური მომხმარებლის მონაცემების გამოყენებით (მცირე გამონაკლისებით, როგორიც არის Public URL ით მონაცემების დამატების ინიცირება, რომელიც ახსნილია 2.3.2 პუნქტში).

#### <span id="page-4-1"></span>**ავტორიზაცია / რეგისტრაცია**

არსებული მომხმარევლის ავტორიზაცია

ვებ პლატფორმაში შესასვლელად და მისი ფუნქციების გამოსაყენებლად, საჭიროა ავტორიზაციია ელ ფოსტით (user), სისტემაში მომხმარებლის მიერ შექმნილი პაროლითა და ერთჯერადი კოდით, რომელსაც მომხმარებელი მიიღებს ელ. ფოსტაზე (ორმაგი ავტორიზაციის გამორთვა/ჩართვა შესაძლებელია ადმინისტრატორის მიერ კონკრეტულ იუზერზე).

სისტემაში მომხმარებელი ავტორიზირებული რჩება 48 საათის მანძილზე, რის შემდეგაც სისტემა ავტომატურად მოსთხოვს ხელახალ ავტორიზაციას.

ახალი მომხმარებლსი რეგისტრაცია

ადმინის მქონე მომხმარებელს შეუძლია შექმნას ახალი მომხმარებელი და მიანიჭოს მას სამი როლიდან ერთ ერთი.

მომხმარებლის მონაცემები მოიცავს შემდეგ ველებს:

- ელ. ფოსტა (ველს ადევს email ვალიდაცია, და გამოიყენება ავტორიზაციის დროს)
- $\bullet$  სახელი
- გვარი
- პაროლი (შექმნისას ავტომატურად გენერირებული ერთჯერადი პაროლი, რომელიც მომხმარებლის სისტემაში პირველივე შესვლისას სავალდებულოდ შეიცვლება) - პაროლის ვალიდაცია: 8 სიმბოლო, უნდა მოიცავდეს მინ 1 დიდ ასოს, მინ 1 პატარა ასოს, მინ 1 ციფრს ან სიმბოლოს
- საკურატორო რეგიონი ან ქვეყანა (ჩამოსაშლელი ველი, სადაც ირჩევ რეგიონს, რომელიც რამოდენიმე ქვეყანას აერთიანებს ან კონკრეტულ ქვეყანებს)

### <span id="page-5-0"></span>**ტიპის მომხმარებლები:**

- $\bullet$  Admin ადმინისტრატორი
- Editor ედიტორი (ქვეყნის ან რეგიონის მიხედვით)
- Viewer ვიზიტორი ნახვის უფლებით

პლატფორმის დეველოპმენტისას იქმნება როლების მატრიცაც, რომელიც თავის თავში მოიაზრებს წინასწარ განსაზღვრული 4 როლისთვის ფუნქციების მინიჭებას, რომლის პლატფორმიდანვე ცვლილება არ არის გათვალისწინებული.

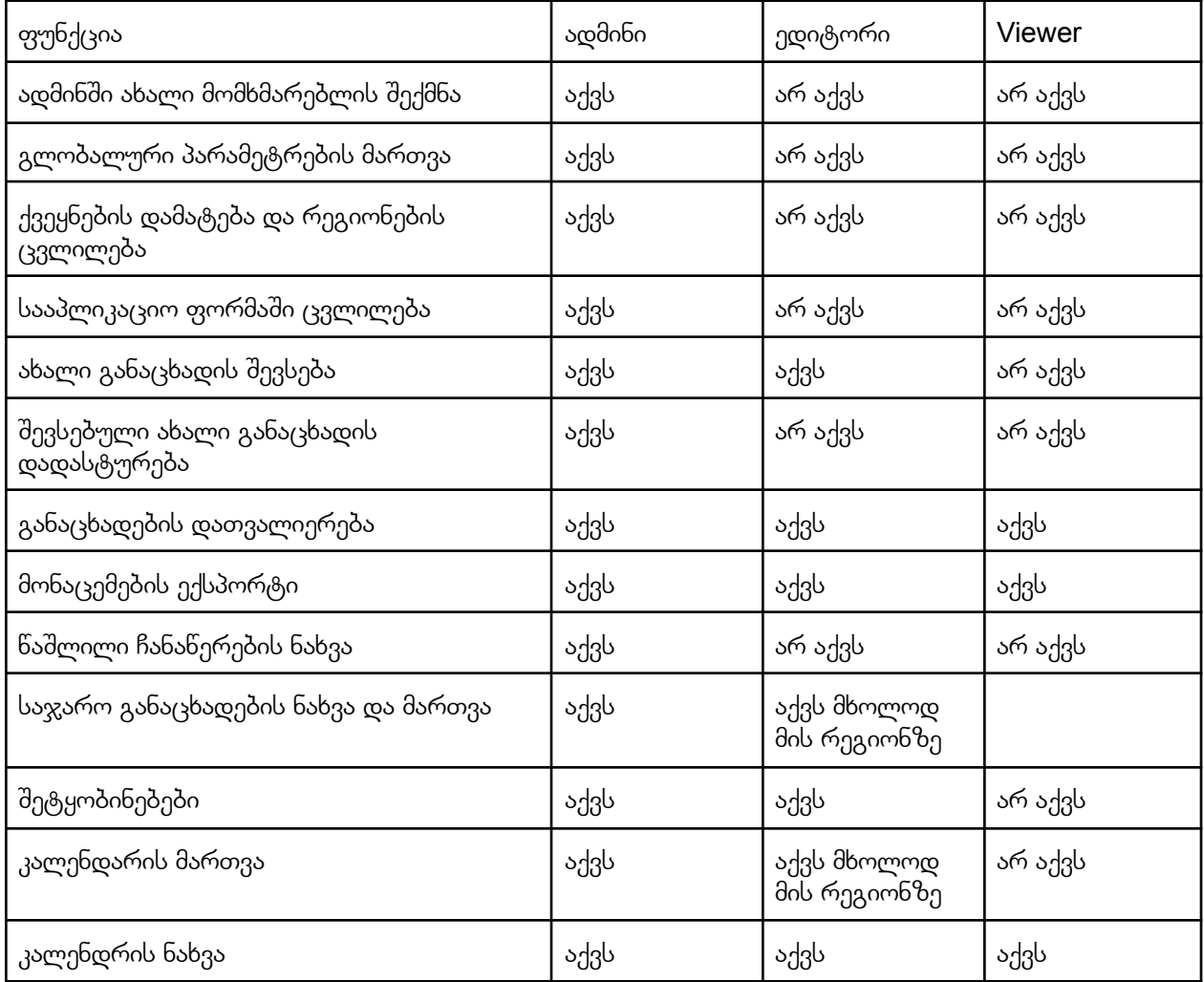

#### <span id="page-5-1"></span>**როლების მატრიცა**

### <span id="page-6-0"></span>**2.2 სამართავი პანელის ლეიაუთი**

#### <span id="page-6-1"></span>**2.2.1 სამართავი პანელი ზოგადი მახასიათებლები**

CRM პლატფორმა სრულად შიდა გამოყენების პლატფორმაა (მცირე გამონაკლისების გარდა), რომელიც ორიენტირებულია მონაცემების მართვის კომფორტული გარემოს შექმნაზე.

პლატფორმის ძირითადი ლეიაუთი მოიცავს შემდეგ მახასიათებლებს:

- 1. side bar მარცხენა მხარეს სადაც ჩამოთვლილი იქნება ძირითადი გვერდების დასახელებები, როგორიცაა:
	- a. დეშბორდი მთავარი ანალიტიკური გვერდი
	- b. მომხმარებლები პლატფორმის მომხმარებლების სია
	- c. დიასპორა ორგანიზაციები მონაცამების ცხრილი
	- d. თანამემამულეები უცხოეთში მონაცამების ცხრილი
	- e. საჯარო განაცხადები (public URL/API)
	- f. კალენდარი
	- g. გლობალური პარამეტრები
		- i. ქვეყნების სია
		- ii. რეგიონების სია
		- iii. ანკეტები
	- h. აქტივობების ისტორია
	- i. შეტყობინებები
	- j. წაშლილი ჩანაწერები
- 2. ჰედერი სადაც ზედა მარცხენა მხარეს იქნება მომხმარებლის შესახებ ინფორმაცია, რომლის ჩამოშლის შემდეგაც იქნება:
	- a. პაროლის ცვლილების ფუნქცია
	- b. სისტემიდან გამოსვლა
- 3. ძირითადი გვერდი, რომელიც საიდბარში არჩეული გვერდის შესაბამის მონაცემებს და ლეიაუთს გამოიტანს

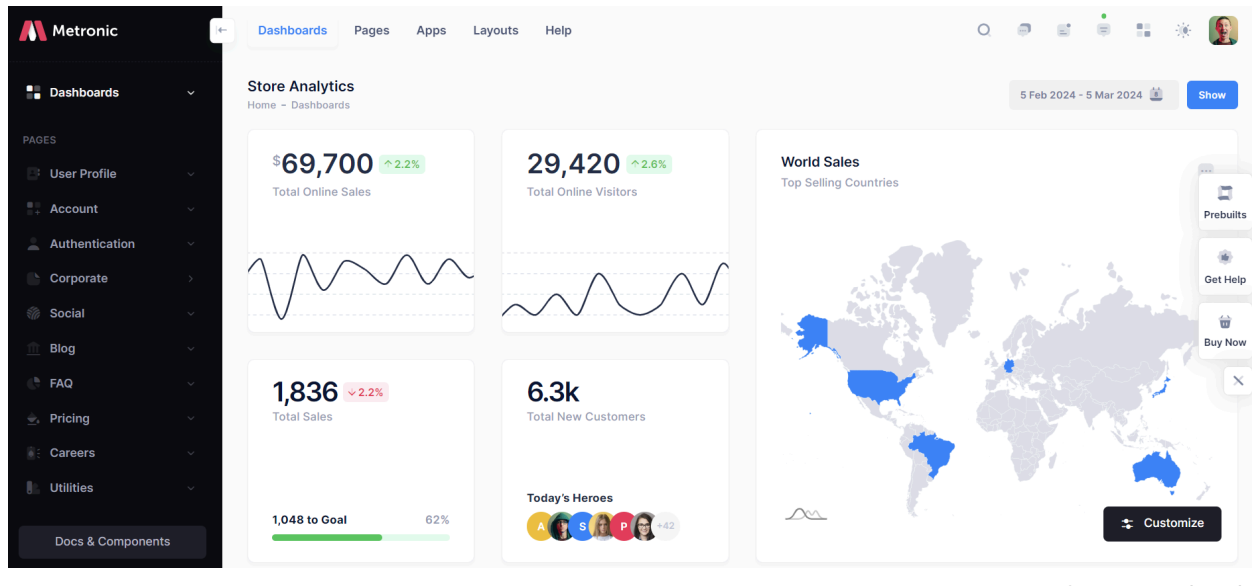

ფოტო მაგალითისთის

#### <span id="page-7-0"></span>**2.2.2 დეშბორდი**

დეშბორდზე, გამოტანილი იქნება ძირითადი ანალიტიკური მონაცემების ვიზუალიზაცია და შესაძლებელი იქნება ამ ყველა მონაცემის ფილტრაცია თარიღით. დეშბორდზე გამოტანილი იქნება შემდეგი ინფორმაცია:

- 1. თანამემამულეები უცხოეთში (უჩანს ყველა როლის მომხმარებელს) ჯამური ჩანაწერების რაოდენობა / რაოდენობა ფილტრში მითითებული პერიოდის მიხედვით. მაგალითისთვის: 15432 / 344, სადაც 15432 აღნიშნავს სრულ რეგისტრირებულ თანამემამულეს / ხოლო 344 აღნიშნავს მითითებულ პერიოდში (მაგალითად 5 თებერვლიდან-5 მარტამდე) დარეგისტრირებულ ჩანაწერებს
- 2. დიასპორული გაერთიანებები (უჩანს ყველა როლის მომხმარებელს) ჯამური ჩანაწერების რაოდენობა / რაოდენობა ფილტრის მხიედვით
- 3. რუკა (უჩანს ყველა როლის მომხმარებელს) სადაც მონიშნულია ყველა ის ქვეყანა სადაც არის ჩანაწერი
- 4. ქვეყნების სია ტოპ 10 (უჩანს ყველა როლის მომხმარებელს) სადაც ჯამური რეგისტრაციებით ყველაზე მეტი ჩანაწერია
- 5. ქვეყნების სია ტოპ 10 (უჩანს ყველა როლის მომხმარებელს) სადაც მითითებული პერიოდის მიხედვით ყველაზე მეტი ჩანაწერია / აქვე გადამრთელი რომ იყოს პროცენტულ მაჩვენებლებზე, რომელიც ქვეყანაში დამატებული რაოდენობის ქვეყანაშ არსებულ ჯამურ ჩანაწერის პროცენტს გამოითვლის და შესაბამისად პროცენტით აჩვენებს რეიტინგს. მაგალითად გერმანიაში დაემატა 20 ორგანიზაცია ბოლო თვეს, იორდანიაში 2, მაგრამ იორდანიაშ მანამდე არ იყო ჩანაწერი ან იყო 1 ჩანაწერი, პროცენტულად პირველ ადგილზე იქნება, მაშინ როდესაც გერმანიაში არსებული 100 ჩანაწერს თუ დაემატა 20 ახალი ჩანაწერი.
- 6. ქვეყნების სია ტოპ 10 ( უჩანს ყველა როლის მომხმარებელს) სადაც ყველაზე მეტი ჩანაწერი წაიშალა
- 7. მომხმარებლების სია (უჩანს მხოლოდ ადმინს) მითითებულ პერიოდის მიხედვით ყველაზე მეტი ჩანაწერის შექმნა
- 8. მომხმარევლების სია (უჩანს მხოლოდ ადმინს) მითითებულ პერიოდში ყველაზე მეტი ჩანაწერი განახლების გაკეთება

#### <span id="page-8-0"></span>**2.2.3 ცხრილები**

ცხრილების, იქნება ეს დიასპორტული გაერთიანებების თუ ადმინის მომხმარებლების, ზოგადი მიდგომები, ლეიაუთი და ფუნქციონალი მოიცავს შემდეგ ძირითად მახასიათებლებს, რომელიც განხილული იქნება დიასპორტული გაერთიანებების მაგალითზე:

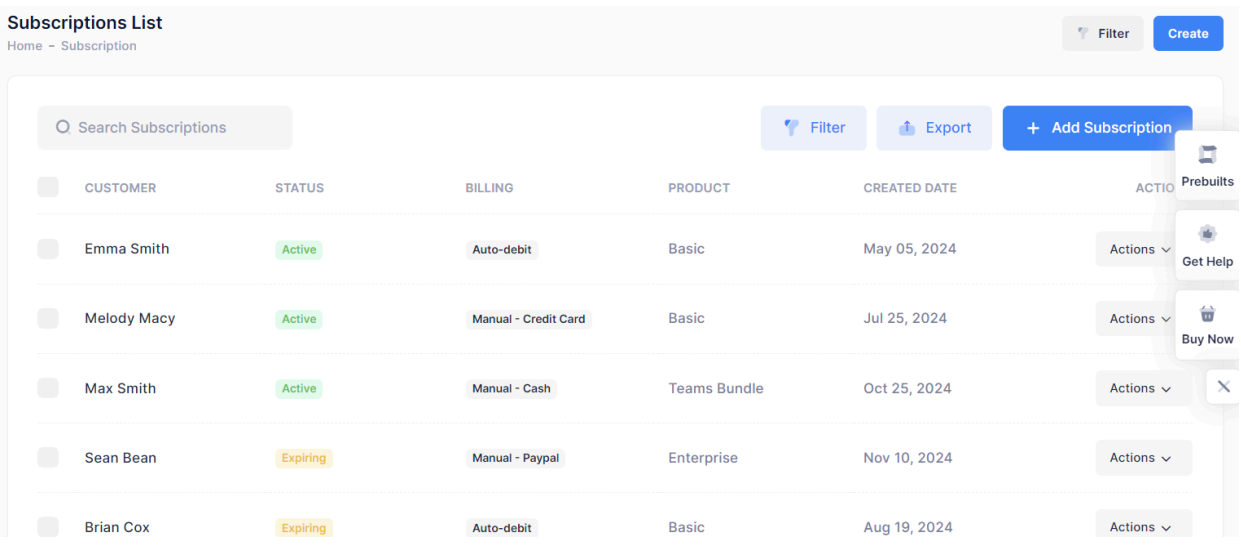

- 1. ცხრილების გვერდზე არის ღილაკი ახალი ჩანაწერის შექმნა
- 2. ცხრილში გამოტანილია მხოლდო საჭირო სვეტები/ველები, რომლითაც მარტივია გაფილტრვა და ნავიგაცია, სხვა დანარჩენი ინფორმაციის სანახავად საჭიროა დეტალებში შესვლა
- 3. სისტემაში, ნებისმიერ ჩანაწერს აქვს შექმნის თარიღი და განახლების თარიღი, რომელიც მოიცავს ყველა ცვლილებას და ინახება აქტივობების გვერდზე, ხოლო ცხრილში გამოდის ბოლო განახლების/ცვლილების თარიღი. ჩანაწერებს ასევე აქვს ორი სავალდებულო ველი: ვის მიერ არის შექმნილი და ბოლოს ვინ განაახლა.
- 4. ცხრილის ყველა სვეტს აქვს თავში შესაბამისი ფილტრი/ძიება და ასევე სორტირება. აღნიშნული ფუნქციონალი გეხმარება რამოდენიმე პარამეტრით შეძლოსაჭირო მონაცემების გაფილტრვა. მაგალითად კონკრეტული მომხმარებელი, დიასპორული გაერთიანებები და რამოდენიმე ქვეყანა და გაფილტრო მონაცემები.
- 5. სვეტის თავში მითითებულ ფილტრებში გასათვალისწინებელია, სვეტში მოყვანილი მონაცემების ტიპი, მაგალითად თუ ეს არის შექმნის და ბოლოს განახლების სვეტები, სადაც არის თარიღები სვეტის თავში უნდა იყოს კალენდარი და საიდან სადამდე მოსანიშნი, თუ ეს არის ქვეყნების, მომხმარებლების, სტატუსების ან მსგავსი წინასწარ გაწერილი ველების სია,

უნდა იყოს ჩამონათვალი ჩეკ ბოქსით, რამოდენიმეს მონიშვნის შესაძლებლობით და ა.შ.

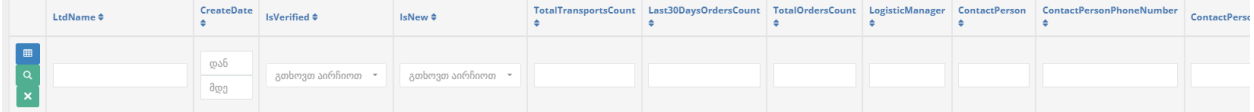

6. ცხრილის თავში უნდა იყოს ძიების ველი, რომელიც უნდა ეძებდეს ყველა ჩანაწერში ნებისმიერ სვეტსა თუ ბაზაში მითითებულ მონაცემში. არ აქვს მნიშვნელობა არის თუ არა ის კონკრეტული სიტყვა ცხრილში ნახსენები. აღნიშნული ძიების ველი უნდა იყოს ე.წ. Live search ფუნქციონალით და 3 სიმბოლოს მითითების შემდეგ უნდა იწყებდეს ძიებას და შემოთავაზებების გაკეთებას ან ცხრილში ლაივ რეჟმში გაფილტრვას

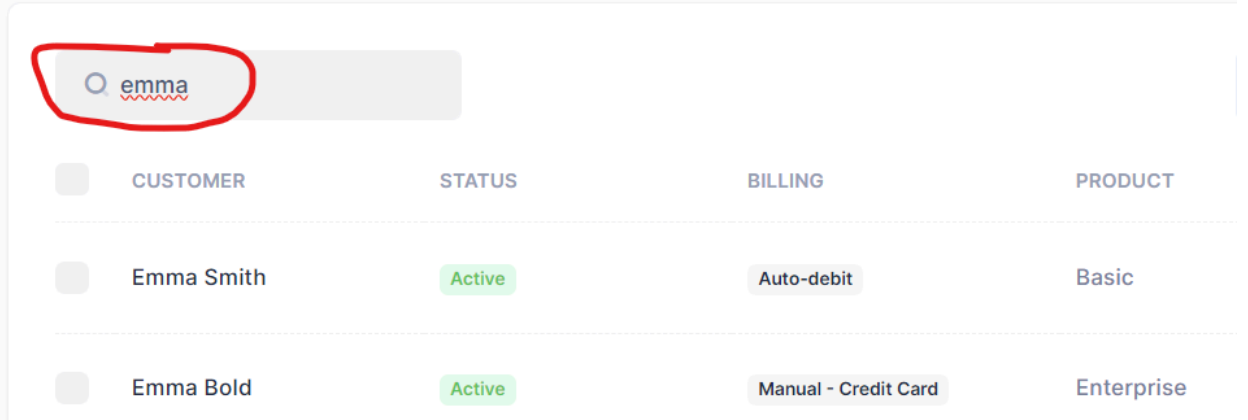

- 7. ცხრილის თითოეულ ჩანაწერს აქვს მოსანიშნი check box ები. შესაძლებელია მონიშნო ერთი კონკრეტული, რამოდენიმე ან ფილტრის/ძიების შედეგად გაფილტრული მონაცემების ყველას ერთად მონიშვნა. მონაცემების მონიშნის მიზანი არის მხოლოდ მონიშნულზე გავრცელდეს შემდეგი ფუნქციები, როგორიც არის:
	- a. ელ. ფოსტის დაგზავნა მხოლოდ მონიშნულთან გაგზავნა, თუ არ მონიშნავ არაფერს გაიგზავნება ყველასთან
	- b. ექსპორტი ექსელში მხოლოდ მონიშნულის ექსპორტი, თუ არ მონიშნავ არაფერს დაექსპორტება სრული ცხრილი

ღილაკები განთავსებულია ცხრილის თავში, შემდეგი თანმიმდევრობით, ზედა მარცხენა მხარეს ძიების ფუნქციონალი. ზედა მარჯვენა მხარეს ექსპორტი ექსელში, იმეილების დაგზავნა, ახალი ჩანაწერის დამატება

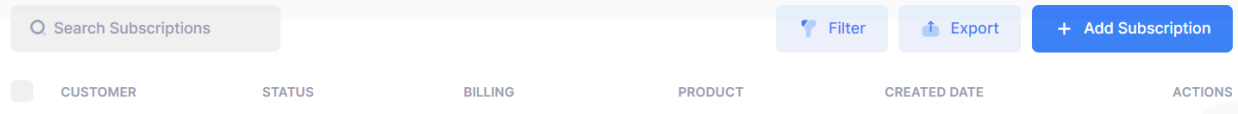

- 8. დეტალებში შესასვლელად საჭიროა დააჭირო ორგანიზაციის დასახელებას ან Action ღილაკებიდან დეტალების ნახვის ფუნქციით
- 9. თითოეულ სვეტს აქვს პირველ სვეტში action ღილაკები: დეტალების ნახვა, რედაქტირება, წაშლა

10. დეტალების ნახვით გადადიხარ დეტალურ გვერდზე, სადაც მონაცემები თემატურად ერთად არის დალაგებული ლამაზ ბოქსებში. დეტალების გვერდიდანაც არის შესაძლებელი ჩანაწერის რედაქტირება

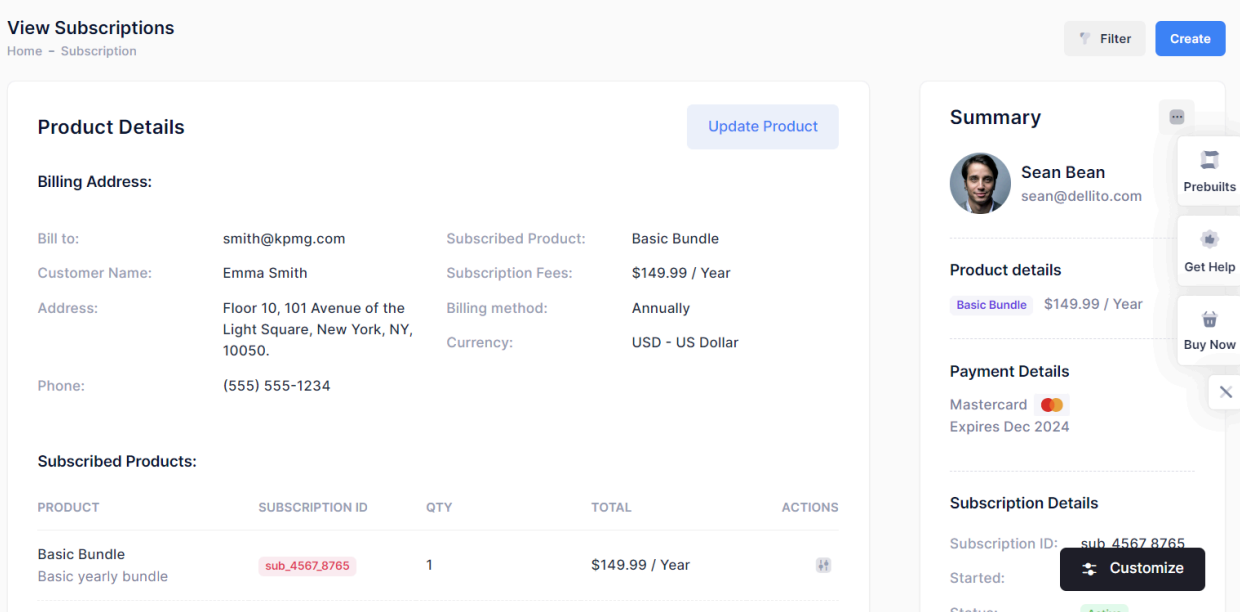

11. რედაქტირებით გადადიხარ გვერდზე სადაც ყველა ველი არის რედაქტირებადი, და საჭირო ველების შევსების შემდეგ, შენახვა ღილაკზე დაჭერით მოხდება ცვლილებების ასახვა

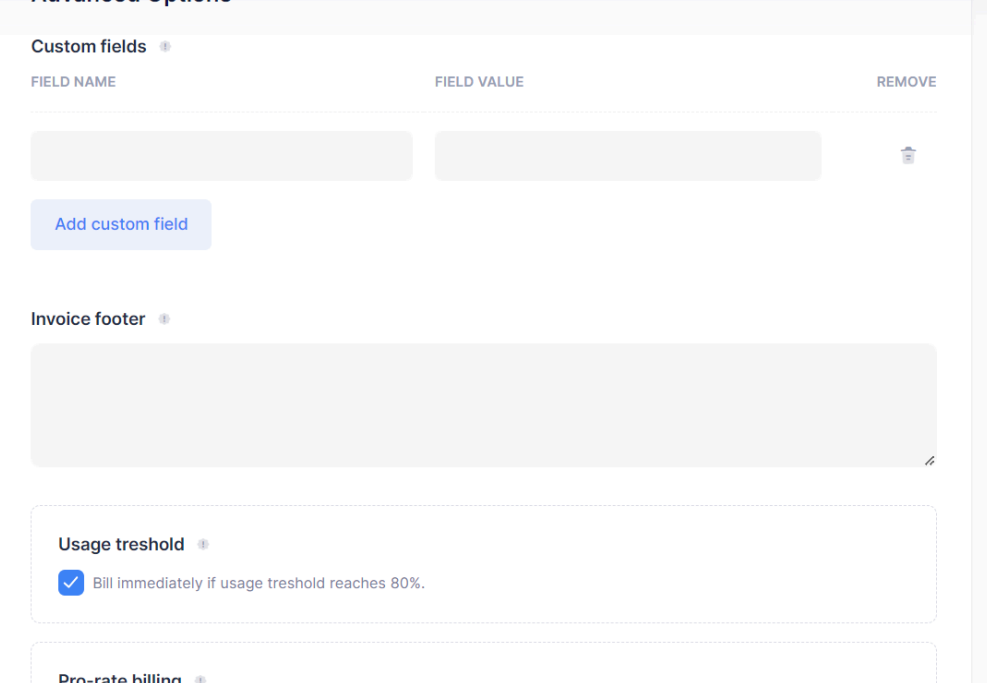

12. დეტალურ გვერდზე მოცემულია ამ ჩანაწერზე მითითებული ყველა ინფორმაცია, იქნება ეს შევსებული ველები, ატვირთული დოკუმენტები თუ სხვა. ასევე დეტალურ გვერდზე მითითებულია ამ ჩანაწერზე გაკეთებული ცვლილებების ისტორია. სიაში თითოეული ცვლილება მოიცავს შემდეგ პარამეტრებს:

- a. როდის მოხდა ცვლილება საათის დონეზე მითიტებული
- b. რა ქმედება მოხდა: დამატება, ადმინის მიერ დადასტურება, არსებულის რედაქტირება, წაშლა
- c. ვინ მოახდინა ეს ცვლილება
- d. ცვლილების დროს რა იყო და რით ჩანაცვლა ინფორმაციის ნახვა უნდა იყოს შესაძლებელი.
- e. მსგავსი "რა იყო და რა გახდა" არ სჭირდება ახალი ჩანაწერის, ცვლილების დადასტურების და წაშლის ქმედებებს
- 13. დეტალური გვერდის დახურვის შემდეგ, ბრუნდები ცხრილის იმ გვერდზე და იმ ჩანაწერთან სადაც იდექი დეტალებში შესვლამდე, თავიდან რომ არ მოგიწიოს სქროლი

## <span id="page-11-0"></span>**2.3 ფუნქციები და პროცესები**

CRM პლატფორმის სამართავი პანელი მოიცავს მონაცემების დამატების, განახლების და მართვის მიმართულებით შექმნილ შემდეგ ფუნქციონალებს და პროცესებს, რომელიც სათითაოდ არის ასახული დოკუმენტში.

#### <span id="page-11-1"></span>**2.3.1 ახალი განაცხადის დამატება ადმინიდან**

ადმინიდან ახალი განაცხადის დამატები ორი გზა არსებობს: 1. ადმინიდან სათითაოდ განაცხადების დამატება და 2. ექსელით მონაცემების შეტვირთვა.

1. ერთ ერთი ყველაზე მნიშვნელოვანი და ხშირად გამოყენებადი არის სამართავ პანელში ედიტორის ან ადმინისტრატორის მიერ შექმნილი სათითაო განაცხადი.

ახალი განაცხადის შესაქმნელად

- 1. მომხმარებელი შედის დიასპორის გვერდზე
- 2. აჭერს ახალი განაცხადის შექმნის ღილაკს
- 3. ირჩევს წინასწარ გამზადებული ანკეტებიდან ერთ ერთს
- 4. იწყებს ველების შევსებას ანკეტის შესაბამისად
- 5. შევსებული განაცხადი ცხრილში ვარდება სტატუსი Pending ით
- 6. ადმინისტრატორი ნახულობს განაცხადს და მოდერირების ან რედაქტირების შემდეგ ადასტურებს ცვლილებას, რის შემდეგაც აისახება განაცხა ბაზებში სტატუსით Approved.

ადმინისტრატორის მიერ შევსებული განაცხადიც იმეორებს ინდენტურ პროცესს, და საჭიროებს თუნდაც მის მიერ დადასტურებას.

2. ჩანაწერების ექსელით ატვირთვა

ადმინიდან შესაძლებელია მონაცემების დამატება ექსელით, ამისთვის ედიტორი ან ადმინისტრატორი, Bulk Upload ფუნქციის გვერდიდან გადმოწერს წინასწარ გამზადებულ ექსელის ცხრილს, შეავსებს მის ხელთ არსებულ მონაცემებს ისე რომ არ დაარღვევს სვეტების რიგითობას და ფორმატს, ყველა ასარჩევ ველს მიუთითებს შესაბამის ID -ს რომელიც გლობალურ პარამეტრებშია გაწერილი და ატვირთავს დამატების შესაბამის ველში.

სისტემა დაიწყებს ექსელის დამუშავების პროცესს, ექსელის სვეტების შესაბამისად წარდგენილ მონაცემებს შეავსებს შესაბამის ველებში, ასარჩევ ველებს იდენტიფიცირებას მოახდენს წარდგენილი ID ის მიხედვით და მონიშნავს შესაბამის ასარჩევ ველს, და რაც მთავარია სტადნარტულად შეამოწმებს უნიკალურობის დასაცავად ველებს.

სისტემის მიერ დამუშავებული ექსელის შემდეგ, გამოდის შედეგის ველი, სადაც დეტალურად უნდა იყოს ჩაშლილი, რამდენი ჩანაწერი მიიღო სისტემამ, რამდენი დაამატა წარმატებით, რამდენ განაცხადში იყო მონაცემების დუბლირების (უნიკალურობსი შემოწმებისას) მაღალი ალბათობა და იქვე უნდა იყოს გამოტანილი სია რომელი დამატებული ახალი განაცხადი რომელ განაცხადთან არის დუბლირების მაღალი ალბათობით. ასევე უნდა გამოვიდეს ექსელის რომელი სვეტის მონაცემების შეტვირთვა ვერ მოხერხდა, რომ შესაბამისად დამუშავდეს ხელით.

### <span id="page-12-0"></span>**2.3.2 ახალი განაცხადის დამატება Public URL-იდან ან API ინტეგრაციით.**

CRM მოდული საშუალებას იძლევა შექმნა Public URL რომლის გამოყენებითაც ნებისმიერ ადამიანს შეუძლია მარტივი ემაილ ვალიდაციით შეავსოს განაცხადი საკუთარ თავზე ან საკუთარ დიასპორტულ გაერთიანებაზე და მოახდინოს ინიცირება მის შესახებ ინფორმაციის განთავსების შესახებ.

მსგავსი Public URL შესაძლებელია განთავსდეს ბანერის სახით ნებიერმიერ პარტნიორ საიტებზე, ან ბმულის სახით სოციალურ ქსელებში, ან აღნიშნულ ბმულისთვის დაგენერირდეს QR კოდი და განთავსდეს სარეკლამო მასალებზე (ვიზიტკა, ბანერი, ფლაერი თუ სხვა) და გავრცელდეს სხვადასხვა ღონისძიებებზე. ეს კი დიასპორასთან ურთიერთობის სამსახურს საშუალებას მისცემს მათ შესახებ მეტად გავრცელდეს ინფორმაცია და დიასპორის მეტმა წარმომადგენელმა იპოვოს საკუთარი თავი CRM პლატფორმაზე (GDA.GE-ს ან სხვა პარტნიორი საიტების დახმარებით) და ჩაერთოს ინფორმაციის გაცვლისა და კომუნიკაციის ამ ჯაჭვში.

Public URL ის მუშაობის პროცესი:

- 1. სამართავ პანელში ახალი განაცხადის შევსების ფუნქციონალს აქვს Public URL ის მიღების საშუალება, რომელიც მუდმივად უნიკალურია.
- 2. Public URL-ის გამოყენებით იხსნება მარტივი ლენდიგ გვერდი რომელიც მოიცავს:
	- a. გვერდის დასახელება, მაგალითად: გახდი ქართული დიასპორის წევრი
	- b. დეტალურ აღწერას, თუ რა გვერდია, ვინ უნდა შეავსოს და რატომ უნდა გაერთიანდეს (ბენეფიტები) და რაში გამოიყენება მისი მონაცემები (მათ შორის პერსონალური). ასევე ნახსენები უნდა იყოს Privacy Policy
- c. უნდა იყოს CTA (Call To action) ღილაკი: დაწყება
- 3. განაცხადის შევსების დაწყებისას ვიზიტორი უთითებს მის სახელ, გვარს და ელ. ფოსტას და აჭერს ერთჯერადი კოდის მიღების ღილაკს. იქვე უნდა გამოვიდეს ინსტრუქცია, სადაც ეწერება რომ 30 წამის მანძილზე მიიღებენ ერთჯერად კოდს მითითებულ ელ ფოსტაზე, რომელიც უნდა ჩაწერინ იმავე გვერდზე შესაბამის ველში და დაადასტურონ ელ. ფოსტის ვალიდაცია
- 4. ელ ფოსტის ვალიდაციის შემდეგ გაიხსნება Onboarding პროცესი სადაც ახსნილია რომელი სააპლიკაციო ფორმა რომელი ტიპის დიასპორულ გაერთიანებას ერგება და ინდივიდზე რომელი უნდა შეავსონ.
- 5. ირჩევენ შესაბამის ანკეტას და ავსებენ განაცხადს, სავალდებულო ველების გათვალისწინებით
- 6. განაცხადი შემოდის სისტემაში სპეციალურ გვერდზე: განაცხადები
- 7. საკურაციო ქვეყნის მიხედვით ედიტორებს გამოუჩნდებათ მსგავსი განაცხადები, მათ მიერ მოხდება გადამოწმება ველების, საჭიროების შემთხვევაში მხოდება დაკავშირება საკონტაქტო პირთან და მოხდება დადასტურება, რის შემდეგაც განაცხადი გადავა დისპორტორის ცხრილებში Pending სტატუსით და განაცხადს მიეთითება ის ედიტორი თუ ადმინისტრატორი, ხოლო აქტივობების ველში მითითებული იქნება პირველ აქტივობად Public Application
- 8. ადმინის დადსტურების შემდეგ განაცხადი გადავა approved სტატუსში.

სისტემა საშუალებას იძლევა პარტნიორ ორგანიზაციებს საკუთარ პლატფორმაზე სააპლიკაციო ფორმების დასაინტეგრირებლად მიაწოდოს API მეთოდები. აღნიშნული მეთოდი იმეორებს Public URL ის პროცესს სრულად, ერთადერთი განსხვავება არის ის რომ სისტემაში გამოჩნდება რომ Public application ის მაგივრად ეს განაცხადი შეივსო პირობითად GDA.GE დან.

### <span id="page-13-0"></span>**2.3.3 მონაცემების უნიკალურობის დაცვა**

მსგავსი CRM პლატფორმისთვის მნიშვნელოვანია მონაცემების უნიკალურობის შენარჩუნება, რომ ერთიდაიგივე დიასპორულ გაერთიანებაზე არ არსებობდეს ორი ჩანაწერი.

ამ მიზნისთვის სისტემა ყოველი ახალი განაცხადის შევსებისას რამოდენიმე ველზე შეამოწმებს ბაზაში არსებობს თუ არა მსგავსი მონაცემი სხვა განაცხადში, ეს ველები არის შემდეგი:

- 1. გაერთიანების დასახელება
- 2. თამამემამულის სახელი და გვარი
- 3. ელ ფოსტა
- 4. ტელეფონის ნომერი

აღნიშნული მონაცემებით თუ იპოვა მსგავსი ჩანაწერები, დამატების და რედაქტირების გვერდზე მომხმარებელი ნახულობს შეტყობინებას, რომ ამ მონაცემებით სხვა ჩანაწერია მოძებნილი. მომხმარებელი შეძლებს შეამოწმოს არსებული მსგავსება არის თანამემამულის/გაერთიანების დუბლირება თუ არის დამთხვევა და შესაბამისად მიიღებს გადაწყვეტილებას, ან დუბლირებულ განაცხადს წაშლის და მონაცემებს გააერთიანებს, ან გააგრძელებს ახალი ჩანაწერის განთავსებას.

### <span id="page-14-0"></span>**2.3.4 მონაცემების განახლება**

CRM პლატფორმა არსებული მონაცემების განახლების რამოდენიმე საშუალებას სთავაზობს მომხმარებელს, ესენია ადმინიდან განახლება, გაერთიანებასთან/თანამემამულესთან განახლების თხოვნით ინფორმაციის ავტომატური დაგზავნა და შესაბამისი შეტყობინებების და ალერტების სისტემა.

ორგანიზაციის ჩანაწერებზე მუდმივად განახლებული და თანამედროვე ინფორმაციის შენარჩუნებისთვის, სისტემაში ჩაშენებული იქნება ალერტების მოდული, რომელიც თითოეულ ჩანაწერზე წინასწარ მითითებულ ვადაში (მაგალითად 1 წელიწადში ერთხელ) შეამოწმებს მოხდა თუ არა განახლება და ცხრილში მიანიჭებს ყვითელ და წითელ ალერტებს. თანამემამულის ჩანაწერებზე არ ხდება მონაცემების ხანდაზმულობის შემოწმება.

ყვითელი ალერტი მიენიჭება ვადის გასვლამდე 1 თვით ადრე, ხოლო წითელი ალერტი მიენიჭება ვადის გასვლამდე 1 კვირით ადრე.

მომხმარებელს ცხრილში მუდმივად შეეძლება გაფილტროს ან დაასორტიროს მსგავსი ალერტებით ჩანაწერები და მარტივად შეძლებს საჭირო განაცხადებზე ფოკუსირებას.

ყვითელი და წითელი ალერტის მქონე ჩანაწერებზე ინფორმაციის გამოტანა მოხდება დეშბორდზე, რას საშუალებას მისცემს ადმინისტრატორებს აკონტროლონ ვადაგადაცილებული ჩანაწერების რაოდენობა და დინამიკა.

მითითებული ვადებში, ყვითელი სტატუსის მინიჭებისთანავე (ვადის გასვლამდე 1 თვით ადრე) გაერთიანებებს ავტომატურად მიუვა შეტყობინება ელ ფოსტაზე. სადაც იქნება ინფორმაცია ვისგან მიუვიდათ, რატომ მიუვიდათ და რაც ყველაზე მნიშვნელოვანია რატომ უნდა განაახლონ. შეტყობინებას ექნება ღილაკი მონაცემების მისაღებად და შემდეგ სანახავად, რომლის პროცესიც შემდეგნაირად მუშაობს:

- 1. ღილაკზე დაჭერით მას გაეგზავნება დროებითი ბმული ელფოსტაზე, რომლის ვადაც არის 12 საათი. 12 საათის შემდეგ ბმული არააქტიური გახდება, რის შესახებაც მომხმარებელს უნდა ქონდეს ინფორმაცია ორივე შეტყობინებაში. აღნიშნული ვადა ემსახურება უსაფრთხოების საკითხს.
- 2. მიღებულ ელ ფოსტის საშუელაბით მომხმარებელი შეძლებს გადავიდეს დროებით გვერდზე, გაეცნოს მის შესახებ ინფორმაციას, გაეცნოს პირობებს თუ სად ჩანს აღნიშნული ინფორმაცია და აირჩიოს სამი გზიდან ერთ ერთი:
	- a. დააინიციროს კონკრეტული ველების ცვლილება > შესაბამის ველს მიუთითოს მისი განახლებული რედაქცია, ან მოუნიშნოს Public/privat პარამეტრები.
	- b. დაადასტუროს პირდაპირ ყველა ველის სისწორე
	- c. დაანიციროს აღნიშნული ჩანაწერის წაშლა
- 3. თანამემამულის/გაერთიანების მიერ შემოსული ცვლილებები ცხრილში აისახება პარამეტრით Updated by themself, რომლის დადასტურებაც მოხდება ჯერ ედიტორის და შემდეგ ადმინისტრატორის, ან პირდაპირ ადმინისტრატორის მიერ
- 4. თანამემამულის/გაერთიანების მიერ შემოსული დასტური მონაცემებზე, პირდაპირ აისახება ჩანაწერებზე და შეეცვლება Update date
- 5. თანამემამულის/გაერთანების ინიციატივა ჩანაწერების წაშლაზე ცხრილში აისახება პარამეტრით deleted by themself, რომლის დადასტურებაც მოხდება ჯერ ედიტორის და შემდეგ ადმინისტრატორის, ან პირდაპირ ადმინისტრატორის მიერ და შემდეგ გადავა ჩანაწერი წაშლი ჩანაწერებში.

### <span id="page-15-0"></span>**2.3.5 შეტყობინებების მართვა**

დიასპორის ცხრილიდან შესაძლებელია ფილტრით და ძიებით მიღებულ შედეგებზე, კონკრეტულ ჩანაწერებთან ან ყველასთან გააგზავნო იმეილ შეტყობინება. ეს პროცესი მუშაობს შემდეგნაირად:

- 1. ცხრილიდან ნიშნავ სასურველ ადრესატებს ჩეკ ბოქსით, თუ არ მონიშნე არავინ გაიგზავნება ყველასთან
- 2. შეტყობინების გაგზავნა შეუძლია ადმინს ყველასთან, ხოლოდ ედიტორის მის საკურატორო ქვეყნების დიასპორასთან
- 3. შეტყობინების გაგზავნის ღილაკით ამოდის პოპაპი, სადაც ადმინის მომხმარებელს უწევს შემდეგი ველების შევსება:
	- a. Subject
	- b. body ტექსტი
	- c. ღილაკის URL
- 4. სისტემაში ელ ფოსტის ვიზუალი იქნება წინასწარ შექმნილი, და ნებისმიერი ტექსტი და ღილაკი (Optional) აღნიშნული ვიზუალით (HTML) გაიგზავნება
- 5. გაგზავნის ღილაკზე დადასტურებით, სისტემა დაითვლის რამდენ ადრესატს ეგზავნება და მომხმარებელი კიდევ ერთხელ დაადასტურებს გაგზავნას.
- 6. გაგზავნილი შეტყობინებები შეინახება შეტყობინებების ცხრილში, მისი შიგთავსით და ასევე რამდენთან გაიგზავნა და რამდენს მოუვიდა (თავისი მეილ ლისტით, რომ გადამოწმება იყოს შესაძლებელი).
- 7. ადმინისტრატორის მიერ ელ. ფოსტის გაგზავნისას ის ირჩევს მისი პირადი ელ ფოსტიდან გაიგზავნოს თუ გაიგზავნოს საერთო ელ. ფოსტიდან, ხოლო ედიტორის მიერ გაგზავნისას იგზავნება მხოლოდ მისი პირადი ელ ფოსტიდან.
- 8. შეტყობინებების გაგზავნის მოთხოვნა საჭიროებს ადმინისტრატორის მიერ დადასტურებას.

#### <span id="page-15-1"></span>**2.3.6 მონაცამების გაზიარება სხვა პლატფორმებისთვის**

პლატფორმას საშუალება აქვს API მეთოდებით მიაწოდოს პარტნიორ ვებსაიტებს თანამემამულეებისა და გაერთიანებების შესახებ სია და წინასწარ განსაზღვრული ინფორმაცია. საინტეგრაციო სერვისების და ავტორიზაციის მონაცემების მისაღებად საჭიროა დეველოპერების მიერ წინასწარ შექმნილი სერვისების გაზიარება და სისტემური ადმინისტრატორის მიერ ავტორიზაციისთვის საჭირო პარამეტრების შექმნა და გაზიარება.

API ინტეგრაციის თითოეულ ჩანაწერზე გაზიარდება მხოლოდ ის ინფორმაცია, რომელიც ჩანაწერზე არის მონიშნული როგორც Public. აღნიშNული პარამეტრე თითოეულ ჩანაწერს ეთითება სააპლლიკაციო ფორმის შევსებისას ავტომატურად.

ხოლო სააპლიკაციო ფორმებზე თითოეულ ველზე გლობალური პარამეტრებიდან არის განსაზღვრული რომელი ველი არის Public და რომელი Privat.

შესაძლებელია თითოეულ ჩანაწერზე რედაქტირებისას განესაზღვროს რომელი ველი იყოს დამატებით Public ან პირიქით რომელი ველი იყოს მხოლოდ ამ ჩანაწერზე განსხვავებული და იყოს privat.

თანამემამულეების და გაერთიანებების მიერ, საკუთარი მონაცემების დადასტურებისას ასევე შეუძლიათ მიუთითოთ რომელი ველი დახურონ ღია წვდომისგან ან პირიქით რომელი ველი გახსნან საჯაროდ.

### <span id="page-16-0"></span>**2.3.7 კალენდარი**

კალენდრის ფუნქციონალი გათვლილია დიასპორის მიერ დაგეგმილი მნიშვნელოვანი ღონისძიბების შესახებ ინფორმაციის შესაგროვებლად, რომელიც მოიცავს შემდეგ ველებს:

- 1. დასახელება
- 2. აღწერა
- 3. მისამართი, ქალაქი, ქვეყანა
- 4. პასუხიმგებელი პირისა და ხელმძღვანელის მონიშვნით (თანამემამულეების ცხრილიდან), შესაბამისი საკონტაქტო ინფორმაციის მითითებით
- 5. მოსანიშვნი ორგანიზაცია
- 6. URL
- 7. შიდა მოხმარების კომენტარი

ღონისძიებებზე საჭირო ინფორმაციის დროულად შესაგროვებლად, პლატფორმა შესაძლებლობას იძლევა Public URL ის ფუნქციის საშუალებით მიიღოს დიასპორული გაერთიანებების მიერ შევსებული დაგეგმილი ღონისძიებების შესახებ ინფორმაცია.

შეგროვებული ღონისძიებების შესახებ ინფორმაციის გაზიარება შესაძლებელია GDA.GE-ზე და სხვა პარტნიორ საიტებზე API მეთოდის გამოყენებით.

ასევე CRM მოდულს უნდა გააჩნდეს API მეთოდი, რომელიც საშუალებას მისცემს GDA.GE-ს ტექნიკურ გუნდს დააინტეგრიროს და მათი CMS -იდან მოხდეს შესაბამის ორგანიზაციის არჩევა და მათზე ღონისძიების ჩაწერა CRM პლატფრომაში.

API დან და Public URL იდან შემოსული ღონისძიებების შესახებ ინფორმაცია შემოდის Pending სტატუსით, რომლის დადასტურებაც ხდება ედიტორის ან ადმინისტრატორის მიერ.

### <span id="page-17-0"></span>**2.3.8 გლობალური პარამეტრები**

გლობალურ პარამეტრებზე წვდომა აქვს მხოლოდ ადმინს, რომელსაც შეუძლია დეველოპერების ჩართვის გარეშე მართოს შემდეგი მნიშვნელოვანი საკითხები:

- 1. ანკეტის (თანამემამულეების/გაერთიანებების) წინასწარ შედგენილ სტრუქტურაში და ველებში ცვლილებების შეტანა, როგორიცაა:
	- a. კონკრეტულ ველებზე სავალდებულო/არასავალდებულო ველის მითითება
	- b. კონკრეტულ ველებზე Default საჯარო მონაცემია (რაც გავა პარტნიორ საიტებზე) თუ დახურული მონაცემია (რაც მხოლოდ შდა გამოყენების იქნება)
	- c. კონკრეტულ ველებზე მითითება რომელ ანკეტაში გამოჩდეს ესა თუ ის ველი
	- d. შექმნათ ახალი ანკეტა და შესაბამისად თითოეული ველზე მიუთითოს ამ ახალ ანკეტაში რა ველები უნდა გამოჩნდეს
	- e. ანკეტის ისეთ ველებში სადაც არის ჩამონათვალი, შესაძლებელი იყოს მისი სიის მართვა. მსგავსი ველებია:
		- i. ქვეყნების სია
		- ii. ორგანიზაციის ტიპი სადაც ირჩევ ერთ ერთს ჩამონათვალიდან: დიასპორული, საკვირაო სკოლა, ენის კურსი, სამრევლო, ახალგაზდრული, სპორტული, მედია ჯგუფი, კომერციული/ბიზნესი, საქველმოქმედო, ტურიზმი
		- iii. საგნების ჩამონათვალი
		- iv. სამინისტროს საგრანტო პროგრამის გამარჯვებული სადაც გვაქვს "დიასპორული ინიციატივების მხარდაჭერა", "უცხოეთში მოქმედი ქართული (ჯეკვისა და სიმღერის ანსამბლების მხარდაჭერა" და "იყავი შენი ქვეყნის ახალგაზრდა ელჩი"
		- v. ნებისმიერი ასარჩევი ველი ანკეტაში აქედან იყოს მართვადი
		- vi. 5 დამატებითი ველების დამატება ბაზის სტრუქტურაში, რომელზეც შესაძლებელი იქნება სახელის შეცვლა იქნება შესაძლებელი.
- 2. ქვეყნები და რეგიონების მართვა. სადაც ქვეყნების სია ისედაც გვაქვს დინამიური, რომელსაც გამოვიყენებთ ანკეტებში როგორც მოქალაქეობის მისათითებლად, ასევე საცხოვრებლის მისათითებლად. იგივე სია შეგვიძლია გამოვიყენოთ საკურატორო რეგიონების მოსანიშნად.

ქვეყნების მარტივად სამართავად სისტემას ემატება რეგიონები, და ეს ქვეყნები ერთიანდება პირობითი სახელების ქვეშ ანუ რეგიონების ქვეშ. მაგალითად მომხმარებლსი დამატებისას რომლის საკურაციო ქვეყნები არის პირობითად დსთ ს ქვეყნები, მოძებნით "დსთ"-ს და ერთის მონიშვნით წინასწარ გაერთიანებული ქვეყნების სია მიებმევა მომხმარებელს. ასეთი რეგიონები შეიძლება იყოს: დას. და აღმოს. ევროპა, ცენტრალური, აღმოსავლეთ აზია, კავკასია და ა.შ.

## <span id="page-18-0"></span>**2.4 მონაცემების დამატების ანკეტები**

ანკეტის შევსება არის მთავარი გზა ბაზაში მონაცემების შესავსებად. ანკეტის შევსება ხდება ადმინიდან მომხმარებლის მხრიდან ახალი ჩანაწერის შექმნისას, ასევე Public URL ით და API ინტეგრაცის გამოყენებისას.

თანამემამულეების და გაერთიანებების ცხრილების თითოეული ველი და სტრუქტურა არის შედგენილი დეველოპერების მიერ და მასში ცვლილებები (ახალი ველის დამატება ან წაშლა) ხდება დეველოპერების მიერვე. თუმცა შესაძლებელია წინასწარ გამზადებული გაერთიანებების 5 ანკეტის გარდა, ადმინიდან მოხდეს დამატებითი ანკეტების შექმნა,რომელშიც გლობალური პარამეტრებიდან გაერთიანდება ბაზის სტრუქტურაში არსებული ველები.

გლობალური პარამეტრებიდან ხდება ანკეტებში ველებზე შემდეგი ცვლილებების შეტანა:

- 1. კონკრეტულ ანკეტაში (ან ახალ შექმნილ ანკეტაში) რომელი ველები გამოჩნდეს
- 2. არის თუ არა კონკრეტული ველი სავალდებულო ველი
- 3. არის Public თუ Private კონფიგურაციის

სააპლიკაციო ფორმები და ველების მატრიცა სამუშაო ფორმატში მოცემულია ანკეტების ცხრილში, მიყევით ბმულს: 1 ანკეტების [სტრუქტურა](https://docs.google.com/spreadsheets/d/1MbEDUVv3CtM5WQPqDbXTbeN0w_tWXC9TI1NieZZK1Yo/edit?usp=sharing)

#### **თანამემამულის ანკეტა**

#### სვეტების განმარტება

- **გამოჩნდეს ცხრილში** აღნიშნული ველი გულისხმობს, სამართავ პანელში თანამემამულეების ცხრილში რომელი ველების მონაცემები უნდა გამოივიდეს სვეტებში. კი პასუხი ნიშნავს რომ უნდა გამოვიდეს სვეტად, არა პასუხი გულისხმობს რომ ის ველი გამოჩნდება მხოლოდ დეტალებში და ცხრილში არ იქნება სვეტად.
- **გაზიარდეს GDA-ზე** აღნიშნული ველი გულისხმობს, API ნტეგრაციით GDA -ზე ან სხვა პარტნიორ პორტალზე კონკრეტულ თანამემამულეზე რა ინფორმაცია უნდა გაზიარდეს. კი ნიშნავს რომ ველი გამოჩნდება, არა ნიშნავს რომ არ გამოჩნდება და API არ დააბრუნებს აღნიშNულ მონაცემებს
- **ადმინში სავალდებულოა** აღნიშნული ველი გულისხმობს, სამართავ პანელში ედიტორის ან ადმინის მიერ ახალი ჩანაწერის შექმნის დროს, რომელი ველი უნდა გამოჩნდეს და რომელი ველი უნდა იყოს სავალდებულო. კი ნიშნავს რომ გამოჩნდება როგორც სავალდებულო ველი და მისი შევსება იქნება წინაპირობა განაცხადის შექმნისთვის, არა ნიშნავს რომ ველი გამოჩნდება მაგრამ სავალდებულო არ იქნება, ხოლო "-" ნიშნავს რომ ველი არ გამოჩნდება ჩანაწერის შექმნის გვერდზე
- **ანკეტაში არის თუ არა** აღნიშნული ველი გულისხმობს, ეს ველი უნდა იყოს თუ არა PUBLIC URL ით API ინტეგრაციით შექმნილ ანკეტაში. კი ნიშნავს რომ გამოჩნდება

როგორც სავალდებულო ველი და მისი შევსება იქნება წინაპირობა განაცხადის შექმნისთვის, არა ნიშნავს რომ ველი გამოჩნდება მაგრამ სავალდებულო არ იქნება, ხოლო "-" ნიშნავს რომ ველი არ გამოჩნდება ჩანაწერის შექმნის გვერდზე.

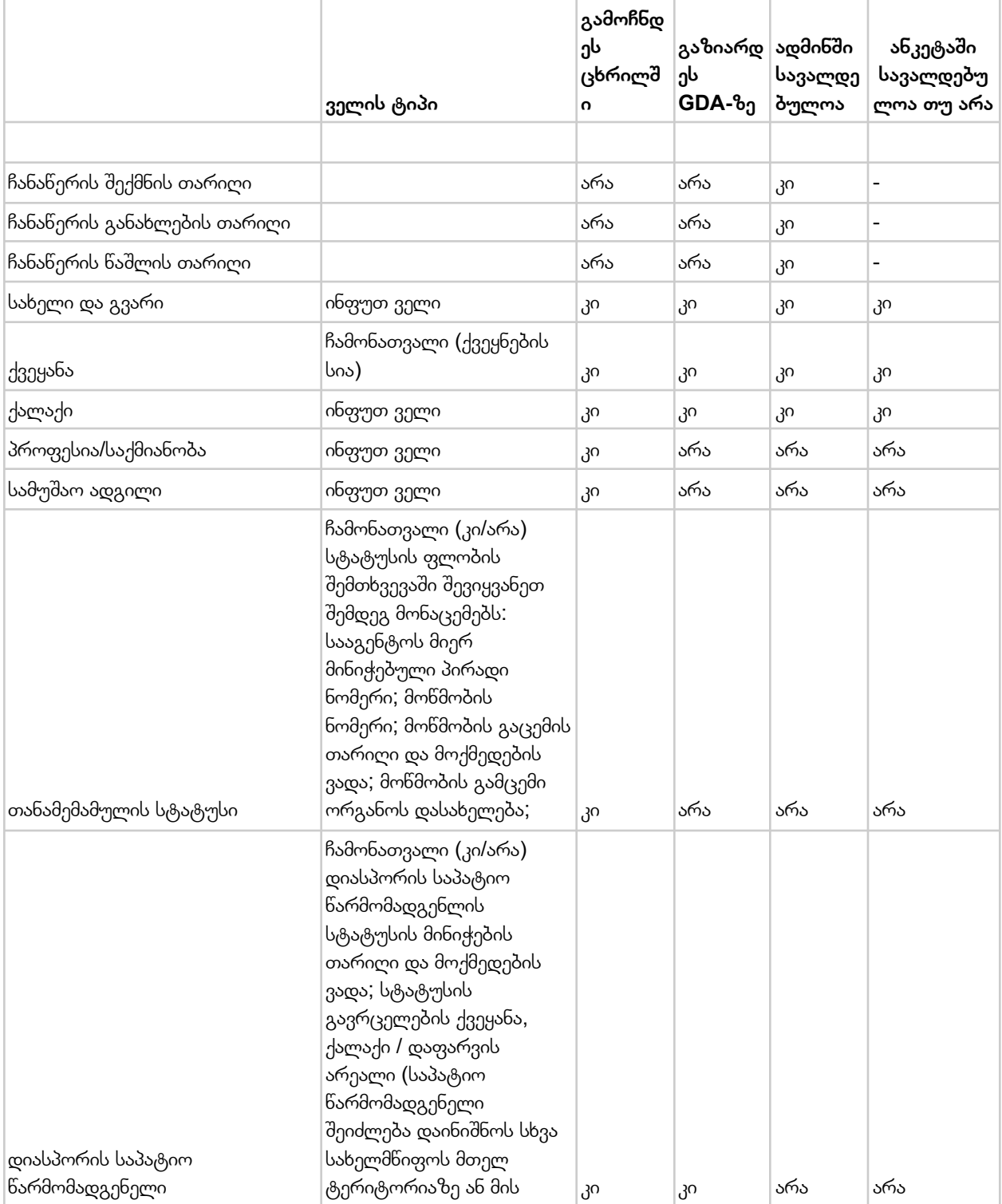

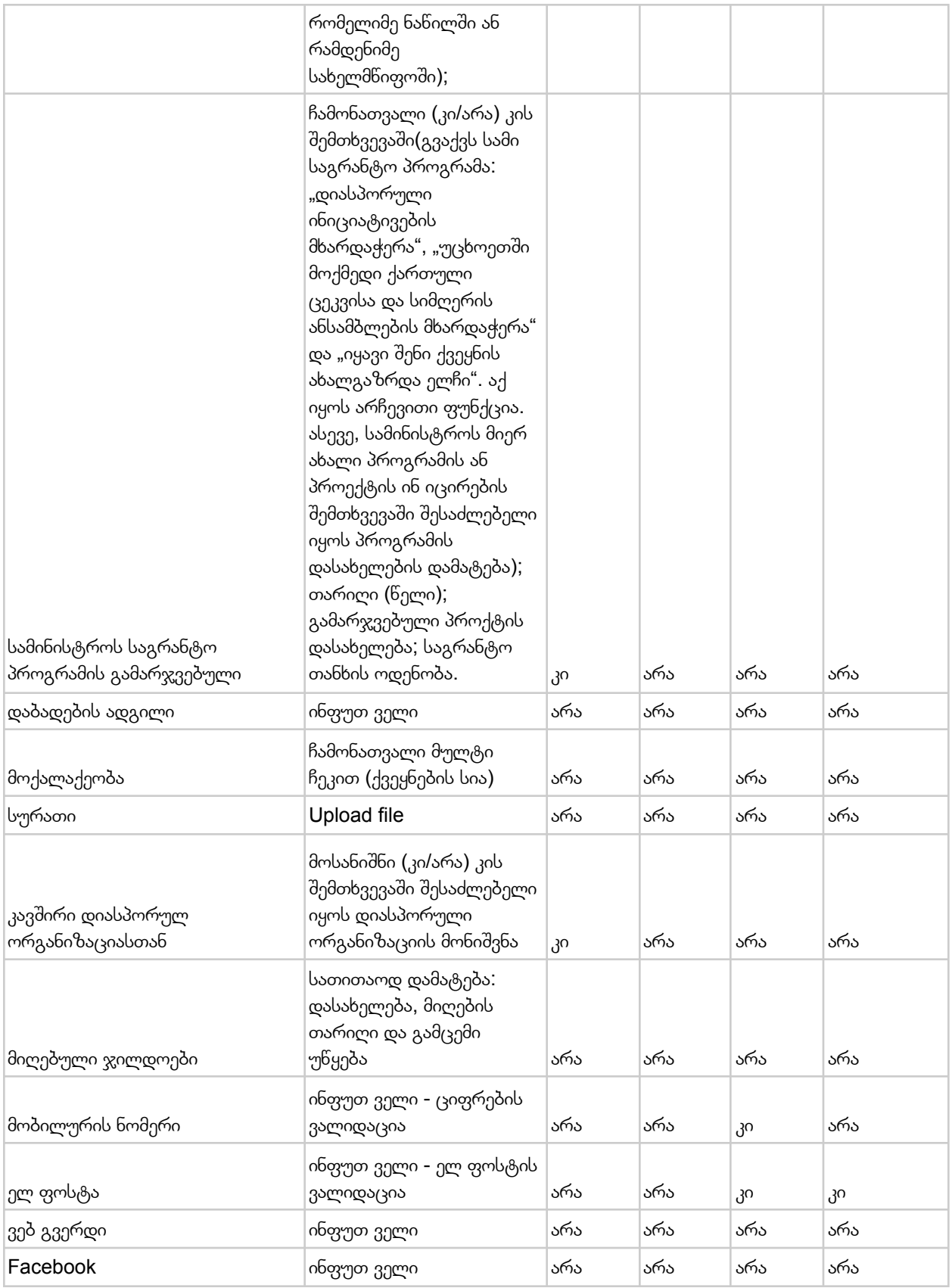

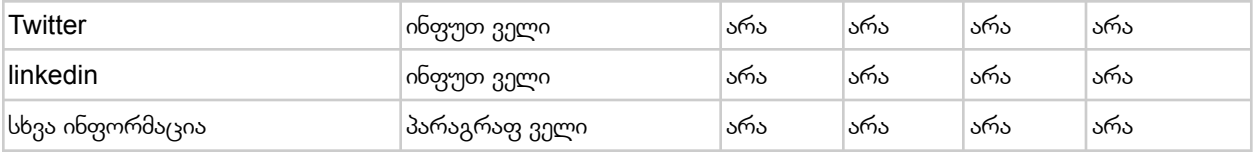

#### **გაერთიანებების ანკეტა**

#### სვეტების განმარტება

- **გამოჩნდეს ცხრილში** აღნიშნული ველი გულისხმობს, სამართავ პანელში გაერთიანებების ცხრილში რომელი ველების მონაცემები უნდა გამოვიდეს სვეტებში. კი პასუხი ნიშნავს რომ უნდა გამოვიდეს სვეტად, არა პასუხი გულისხმობს რომ ის ველი გამოჩნდება მხოლოდ დეტალებში და ცხრილში არ იქნება სვეტად.
- **გაზიარდეს GDA-ზე** აღნიშნული ველი გულისხმობს, API ინტეგრაციით GDA -ზე ან სხვა პარტნიორ პორტალზე კონკრეტულ გაერთიანებაზე რა ინფორმაცია უნდა გაზიარდეს. კი ნიშნავს რომ ველი გამოჩნდება, არა ნიშნავს რომ არ გამოჩნდება და API არ დააბრუნებს აღნიშNულ მონაცემებს
- **ადმინში სავალდებულოა** აღნიშნული ველი გულისხმობს, სამართავ პანელში ედიტორის ან ადმინის მიერ ახალი ჩანაწერის შექმნის დროს, რომელი ველი უნდა გამოჩნდეს და რომელი ველი უნდა იყოს სავალდებულო. კი ნიშნავს რომ გამოჩნდება როგორც სავალდებულო ველი და მისი შევსება იქნება წინაპირობა განაცხადის შექმნისთვის, არა ნიშნავს რომ ველი გამოჩნდება მაგრამ სავალდებულო არ იქნება, ხოლო "-" ნიშნავს რომ ველი არ გამოჩნდება ჩანაწერის შექმნის გვერდზე
- **ანკეტაში არის თუ არა** აღნიშნული ველი გულისხმობს, ეს ველი უნდა იყოს თუ არა PUBLIC URL ით API ინტეგრაციით შექმნილ ანკეტაში. კი ნიშნავს რომ გამოჩნდება როგორც სავალდებულო ველი და მისი შევსება იქნება წინაპირობა განაცხადის შექმნისთვის, არა ნიშნავს რომ ველი გამოჩნდება მაგრამ სავალდებულო არ იქნება, ხოლო "-" ნიშნავს რომ ველი არ გამოჩნდება ჩანაწერის შექმნის გვერდზე.

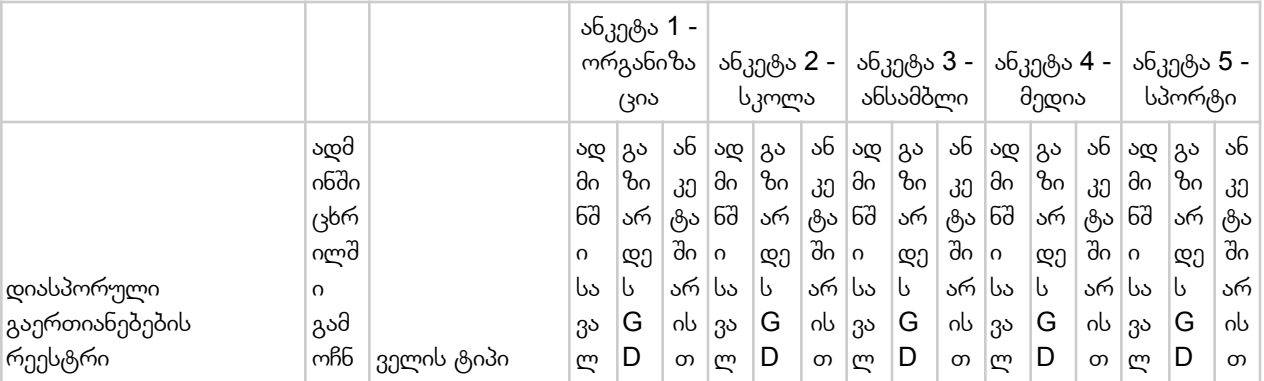

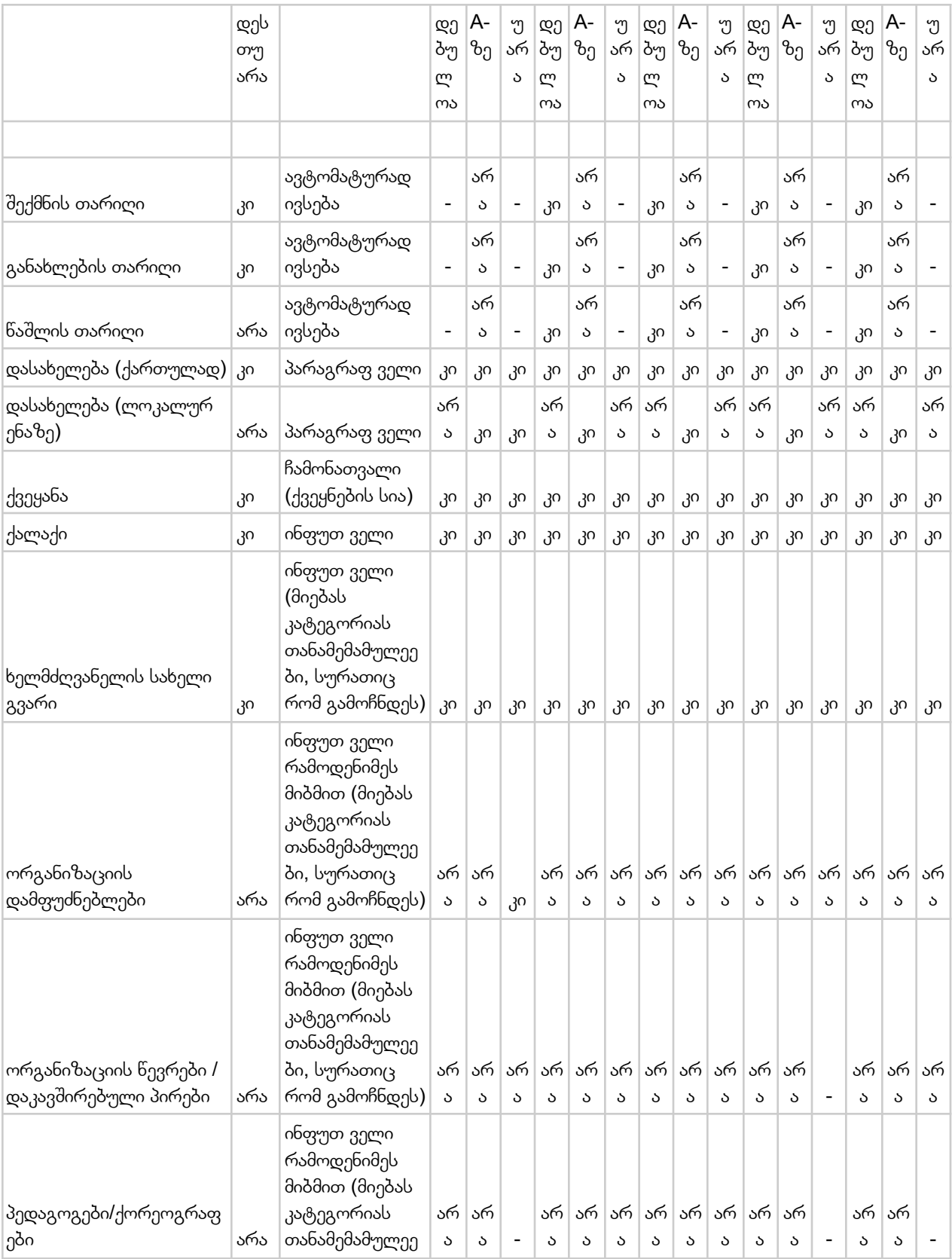

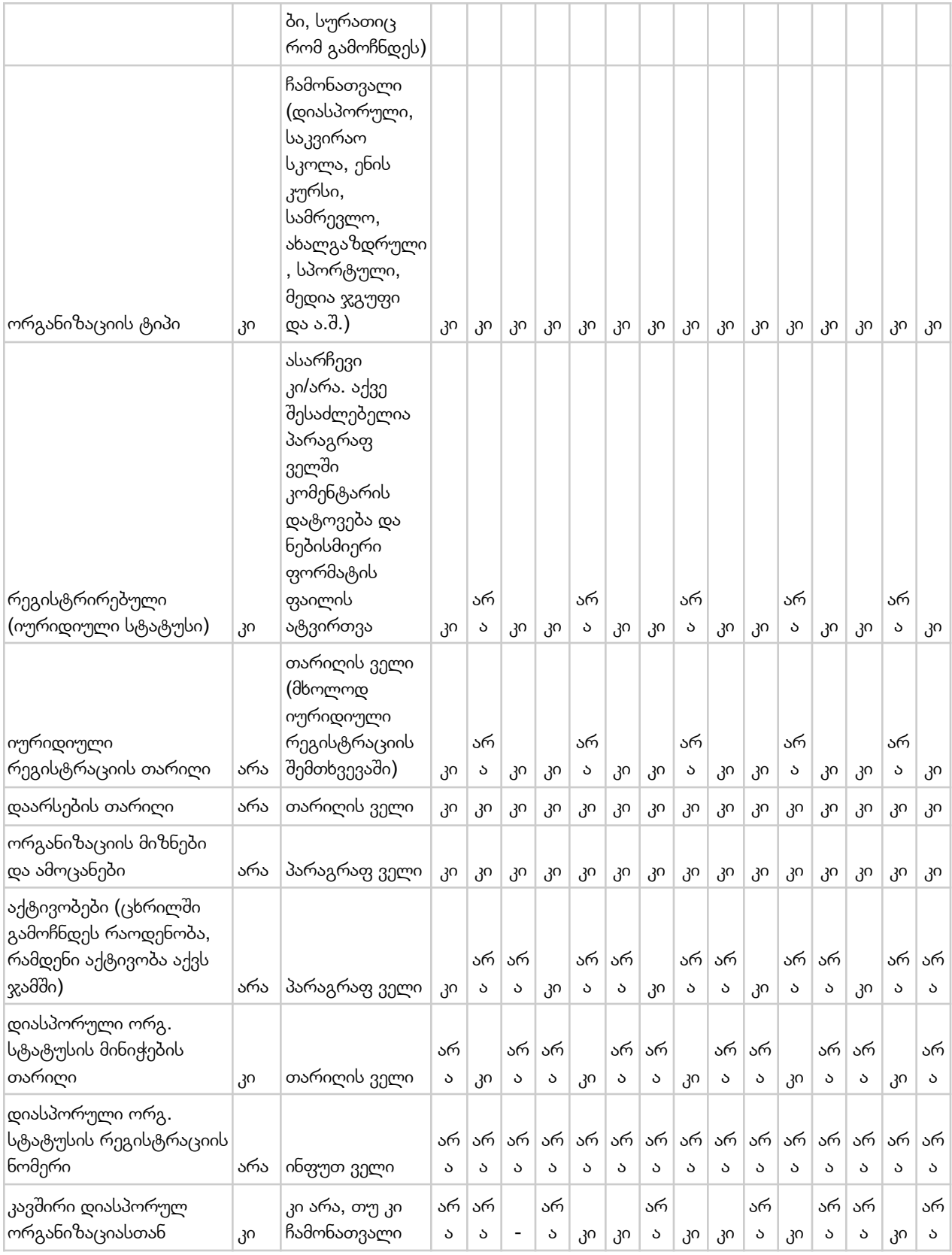

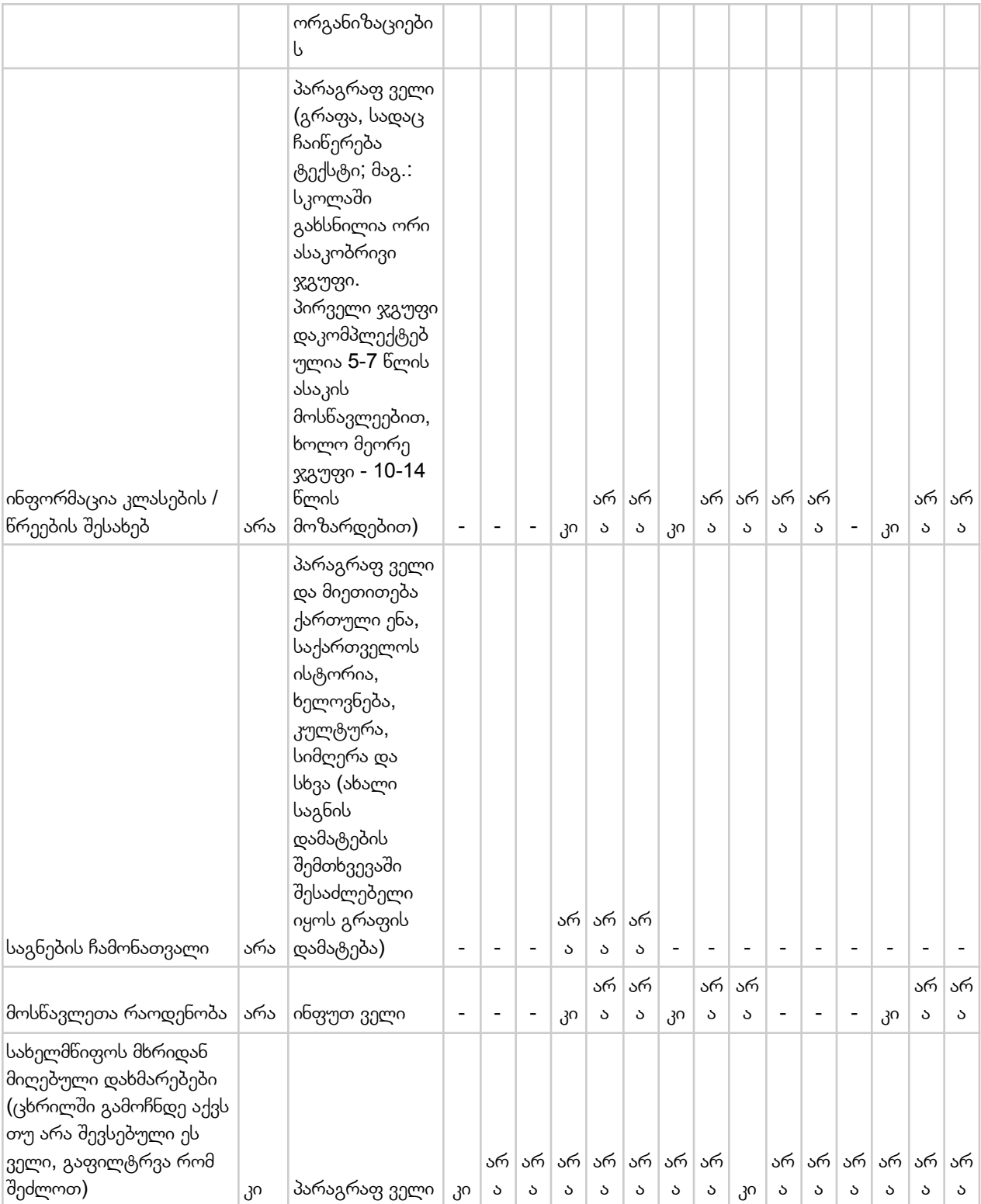

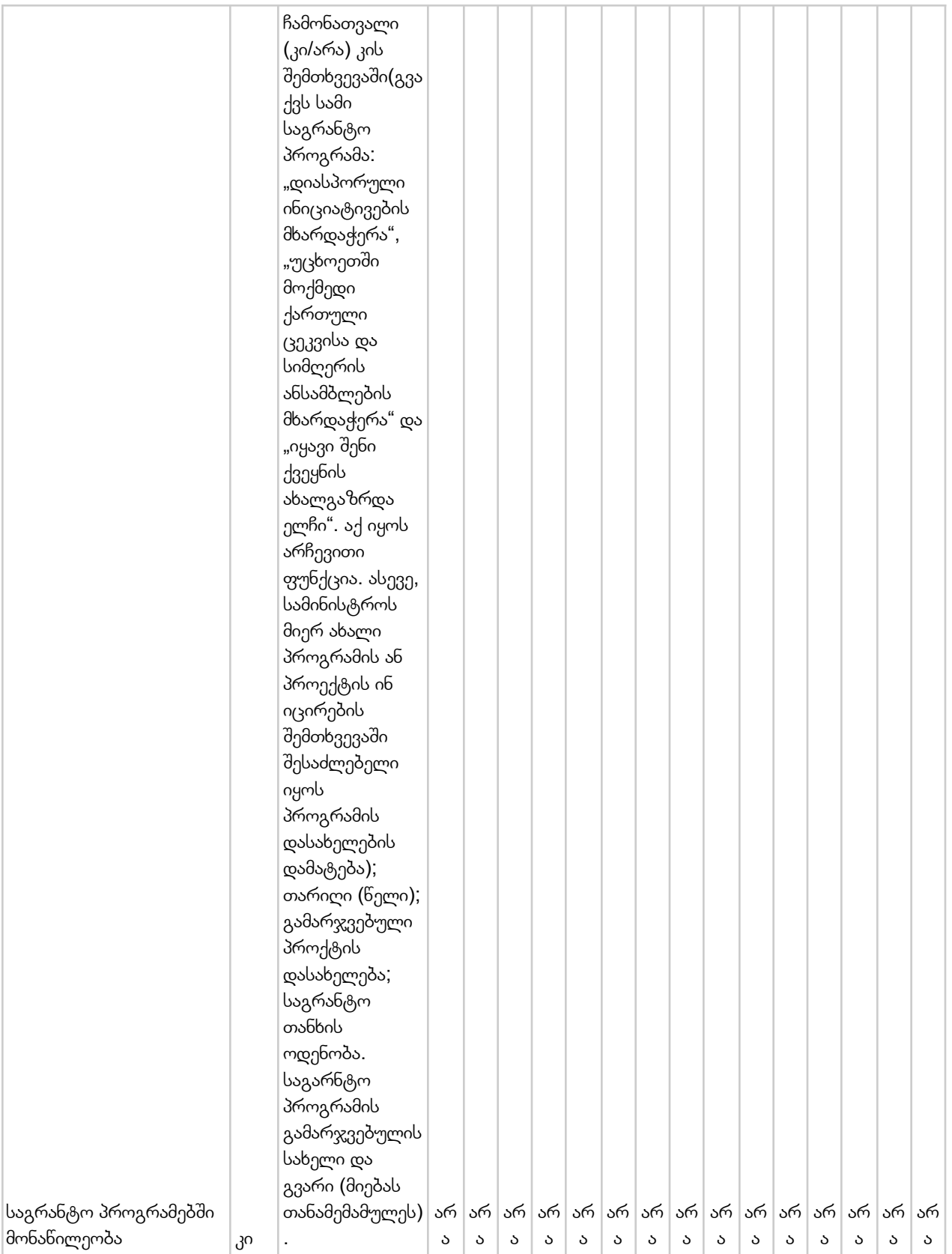

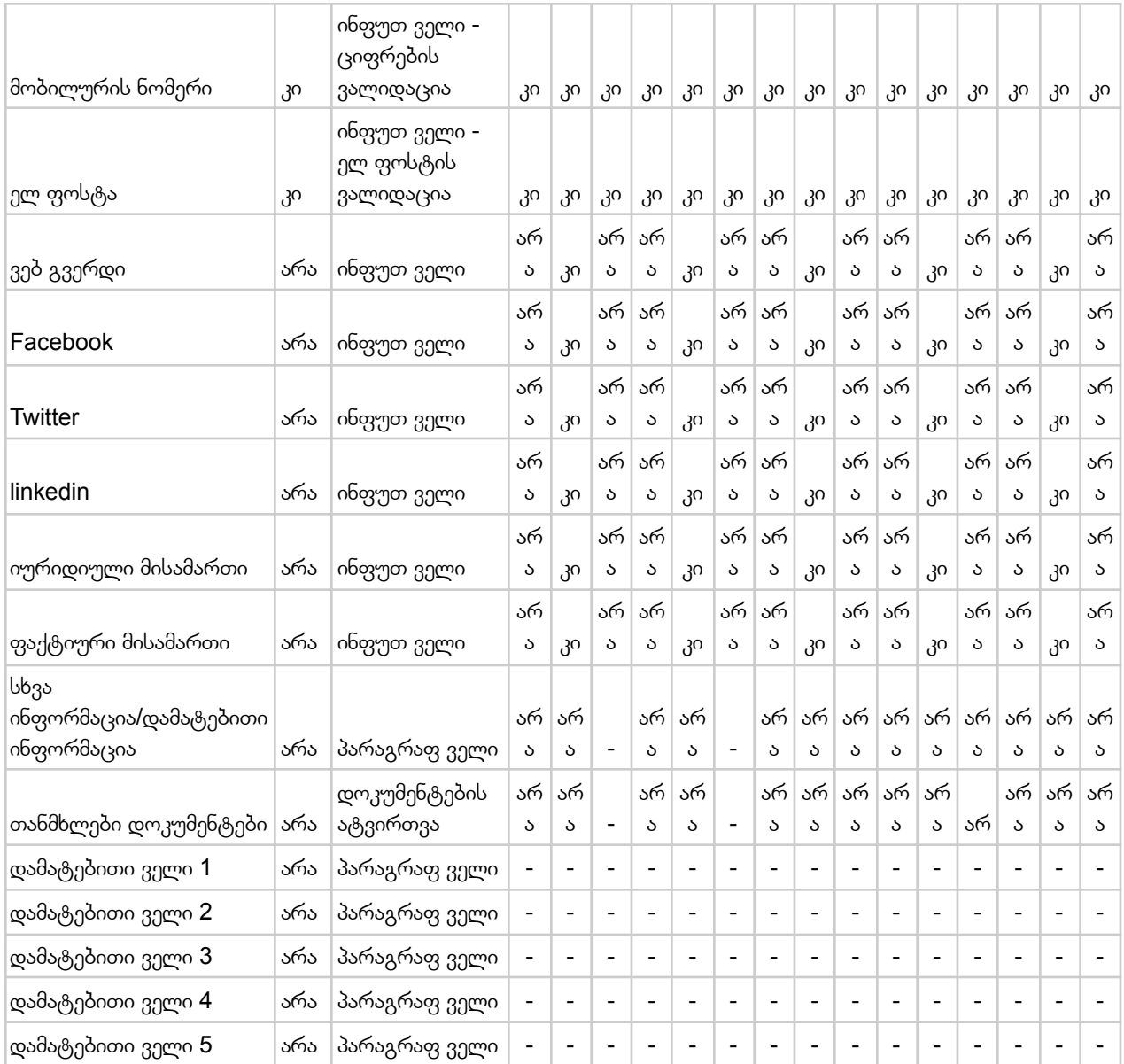

# <span id="page-26-0"></span>3. პლატფორმის ტექნიკური მოთხოვნები

პლატფორმის ტექნიკური მოთხხოვნები მოიცავს შემდეგ საბაზისო საკითხებს:

1. CRM პლატფორმა წარმოადგენს ვებ აპლიკაციას, რომლის შესაქმნელად უნდა იყოს გამოყენებული Web Development ის სფეროში თანამედროვე მიდგომები და სტანდარტები

- 2. ვებ დეველოპმენტი უნდა განხორციელდეს 0 დან შექმნის პრინციპით და არ უნდა იქნეს გამოყენებული რომელიმე Open Source CMS მოდული, ან SaaS პლატფორმა
- 3. დეველოპმენტისთვის გამოყენებული უნდა იყოს შემდეგი Tech Stack:
	- a. Backend: Java, Spring Framework (Apache Server)
	- b. Frontend: ReactJS
	- c. DB: MSSQL (სატესტო და პროდაქშენ გარემოები დამოუკიდებლად)
	- d. Centralized logging ELK Stack (free version), Just Database
- 4. შექმნილი ვებ აპლიკაცია თავსებადი უნდა იყოს და უხარვეზოდ ფუნქციონირებდეს შემდეგ პლატფორმებზე: Windows, Linux, Mac, Android, iOS და უნდა იყსო რესპონსიული სხვადასხვა ზომისნ მოწყობილობის ტიპებთან: Smartphones, Desktops, Tablets)
- 5. შექმნილი ვებ აპლიკაცია თავსებადი უნდა იყოს გავრცელებულ ვებ ბრაუზერებთან, როგორიცაა: Chrome, Safari, Microsoft Edge, Opera და სხვა
- 6. ვებ საიტი უნდა იყოს ერთ ენოვანი ქართულ ენოვანი, ხოლო მისი შრიფტები თავსებადი უნდა იყოს შრიფტების უნივერსალურ კოდირებაში (UTF-8)
- 7. ვებ აპლიკაციის არქიტეტურა უნდა იყოს გათვლილი მომავალ გაუმჯობესებებზე.
- 8. სამართავ პანელში ავტორიზაციისთვის საჭიროა ორ ფაქტორიანი ავტორიზაცის მოდული (ელ. ფოსტა და მასზე გაგზავნილი ერთჯერადი კოდი)
- 9. სამართავი პანელის ვიზუალური ნაწილი წინასწარ უნდა შეთანხმდეს დამკვეთთან, რეკომენდირებულია Metronic Theme-ის მსგავსი ვიზუალის ან უკეთესი თემა.
- 10. გამტარუნარიანობა: სისტემამ წაკითხვის ოპერაციაზე ნორმალურ პირობებში არ უნდა დახარჯოს 3 წამზე მეტი. რედაქტირების ოპერაციაზე არ უნდა დასჭირდეს 5 წამზე მეტი.
- 11. მომხმარებლის აქტივობის მოსალოდნელი მოცულობა: სისტემა უნდა უძლებდეს მაქსიმუმ 50 ერთდროულ მოხმარებელს, რომლებიც საშუალოდ წუთში ერთდროულად 100 ოპერაციას ახორციელებს.
- 12. სანდოობა: სისტემის ე.წ UPTIME უნდა იყოს 98% მაინც. კრიტიკული შეცდომები ყველა ოპერაციიდან მაქსიმუმ 0.2%-ში უნდა ხდებოდეს.
- 13. მონაცემები დაზღვეული უნდა იყოს მისი წაშლის შემთხვევაში.
- 14. უსაფრთხოება: ყველანაირი სენსიტიური ინფორმაცია უნდა იყოს ენკრიპტირებული, როგორ დამიწების, ისე ტრანზიციის დროს.

## <span id="page-27-0"></span>4. პროექტის მართვა და მისი ჩაბარება

პროექტის მართვისთვის გამოყენებული იქნება ეჯაილ მიდგომები, რომლის ძირითადი პრინციპებიც უნდა იქნას შემსრულებლის მიერ გარანტირებულად დაცული. მსგავსი პრინციპებია:

- გამჭვირვალობა დეველოპმენტის პროცესში- პროექტის დაწყებისთანავე, შემსრულებლის მიერ უნდა მოხდეს კონკრეტული გეგმის (ვადები, გუნდი) შეთანხმება, მნიშვნელოვანია პროექტში იყოს ჩართული შემდეგი კონფუგურაციის და გამოცდილების გუნდი:
	- პროექტის მენეჯერი მინიმუმ 4 წლიანი გამოცდილებით
	- Software architect დეველოპმენტში მინიმუმ 5 წლიანი გამოცდილება და მინიმუმ 2 პროექტის არქიტექტურის გაკეთების გამოცდილება. განსაკუთრებული მნიშნელობა ენიჭება ბაზების არქიტეტურის მიმართლებით გამოცდილებას
	- 2 Back end დეველოპერი მინიმუმ 3 წლიანი გამოცდილების დეველოპერი
	- 2 Middle Backend დეველოპერი 1.5 წლიანი გამოცდილებით
	- Frontend React დეველოეპი 5 წლიანი გამოცდილებით
	- QA მენეჯერი მინიმუმ 4 წლიანი გამოცდილების ტესტერი
	- UI/UX დიზაინერი 2 წლიანი გამოცდილებით
- სწრაფი დელივერი მნიშნვნელოვანია რომ პროექტის გეგმა მოიცავდეს დეველოპმენტის ფაზების ისე დაყოფას რომ მოხდეს ეპიკების სწრაფი ჩაბარება.

პროცესი უნდა მოიცავდეს 2 კვირიან სპრინტებს, შესაბამისი პროგრეს რეპორტებით და სკოუპის დამკვეთთან შეთანხმებული ეპიკების სტრუქტურას.

თითოეული ეპიკის მაქსიმალური ხანგრძლივობა რომ არ აღემატებოდეს 4 კვირას (2 სპრინტს). ეჯაილ მენეჯმენტში ეპიკი უმნიშნელოვანეს როლს თამაშობს, რაც გულისხმობს დეველოპმენტ ამოცანების ისე კონფიგურირებას, რომ თითოეული ეპიკი ქმნიდეს დამკვეთისთვის ხელშესახებ და ღირებულ ფუნქციონალების / მახასიათებლების ერთობლიობას;

კომუნიკაცია - მნიშვნელოვანია შემსრულებელმა წარმოადგინოს 2 კვირიანი სპრინტის პროგრეს რეპორტები, ხოლო ეპიკის ჩაბარება მოხდესშეხვედრით და წარდგენით. პროექტის გუნდმა პროექტის მართვისთვის უნდ აგამოიყენოს Task Management Platform და საჭიროებისამებრ უნდა მოხდეს დამკვეთის მხრიდან გუნდის წევრი დამატება.

პროექტის სავარუდო ეტაპები, რომლის დეველოპმენტის შემდეგაც უნდა მოხდეს ვერსიების ატვირთვა სატესტო გარემოში ტესტირება და დამკვეთთან ჩაბარება (აღნიშნული ეტაპები არის საორიენტაციო და შემსრულებლის მიერ უნდა მოხდეს მისი შეხედულებისამებრ გადაკეთება, წარდგენა და დამტკიცება):

- 1. პლატფორმის არქიტეტურის და IT ინფრასტრუქტურის შექმნა სამინისტროს IT გუნდთან კომუნიკაცია და მათი მხრიდან დადასტურება
- 2. სამართავი პანელის ვიზუალური თემფლეითის შერჩევა დანერგვა და ავტორიზაციის ფუნქციონალის გამართვა - შედეგად შესაძლებელია სატესტო გარემოზე სატესტო URL ით ადმინში შესვლა
- 3. თანამემამულეების ანკეტის შექმნა და დამატების ფუნციონალი შედეგად შესაძლებელია ავტორიზირებული იუზერის მიერ მოხდეს თანამემამულის დამატება და ცხრილში/დეტალურ გვერდზე მონაცემების
- 4. ქმედებების ისტორიის შენახვა, ნებისმიერი ცვლილება, განახლება, წაშლა, დამატება უნდა შეინახოს შესაბამის ცხრილში
- 5. გაერთიანებების ანკეტის ნახვა და დამატების ფუნქციონალი შედეგად შესაძლებელია ავტორიზირებული იუზერის მიერ მოხდეს თანამემამულის დამატება და ცხრილში/დეტალურ გვერდზე მონაცემების
- 6. გლობალურ პარამეტრებში ანკეტის ველების დინამიური ველების და ფუნქციების მართვა
- 7. ცხრილების სტრუქტურის შექმნა ფილტი, სორტი, ძიება, მონაცემების რედაქტირება და წაშლა და მონაცემების ექსპორტი
- 8. მომხმარებლების როლების და ფუნქციების მატრიცა ახალი მომხმარტებლის ადმინდიანვე დამატების ფუნქცია
- 9. მოხმარებლის მიერ დამატების და ცვლილებების დადასტურება ადმინისტრატორის მხრიდან
- 10. Public URL/API მეთოდებით განაცხადების მიღება და API მეთოდით საინტეგრაციო სერვისების შექმნა: მონაცემების გაზიარება
- 11. შეტყობინებების მართვა
- 12. კალენდრის ფუნქციონალის მართვა